# 사용 메뉴얼

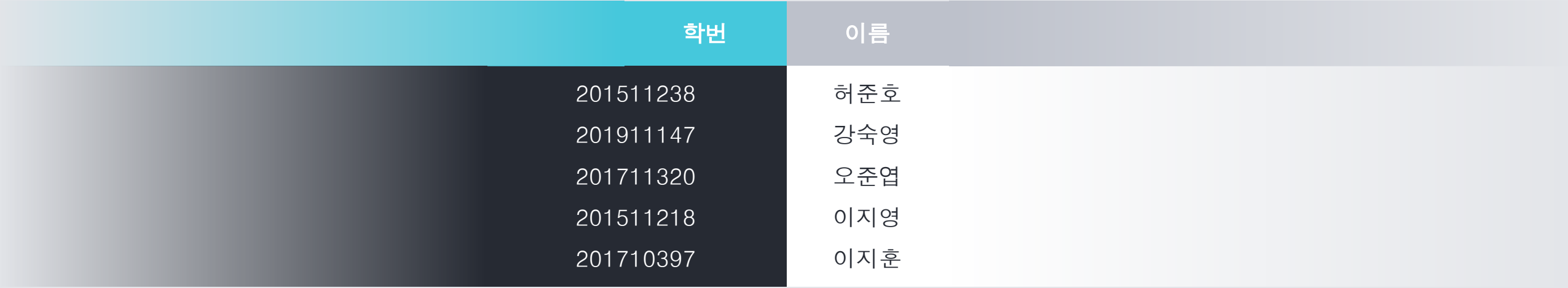

MainProject Setting

## eclipse 홈페이지 에서 java ee ide를 다운받는다.

[https://www.eclipse.org/downloads/packages/release/kepler/sr2](https://www.eclipse.org/downloads/packages/release/kepler/sr2/eclipse-ide-java-ee-developers) [/eclipse-ide-java-ee-developers](https://www.eclipse.org/downloads/packages/release/kepler/sr2/eclipse-ide-java-ee-developers)

### 1안과 2안중 선택해서 진행한다.

- 1. project 파일을 import한다.
- 2. svn 주소을 레포에 등록해 checkout받는다

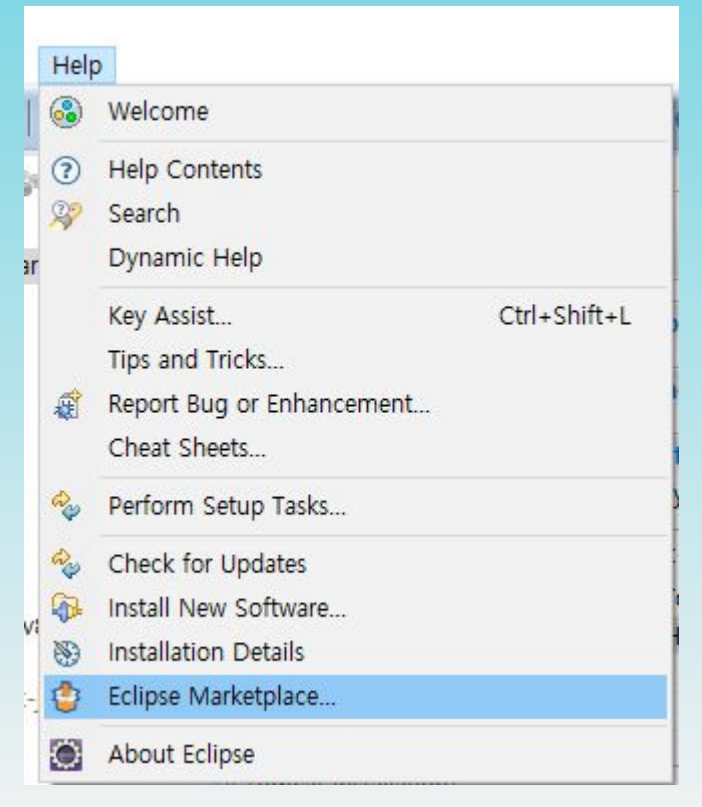

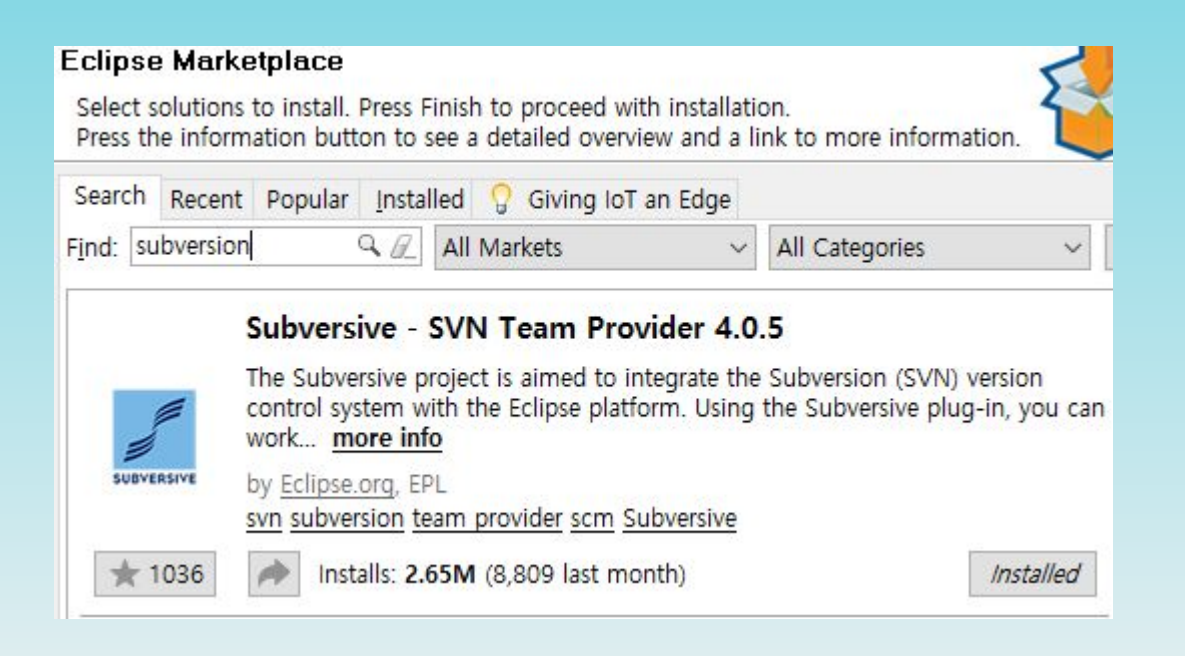

 $-1-$ 

MainProject Setting

> Window Help New Window Editor  $\,$ D DrinkManage... ActionDrink.... **Hide Toolbar**  $> 60$ Bookmarks Show View 〉曰 Alt+Shift+Q, C Perspective Console Data Source Explorer 願 Navigation  $\overline{ }$ 1 Markers Web Browser  $\,$ <sup>P</sup>G- Navigator Preferences 멽 Outline Alt+Shift+Q, O Project Explorer Properties  $\mathscr{Q}$ Search Alt+Shift+Q, S Tomcat v8.0] 锦 Servers 0-openjdk-jre-1.8.0.242-1. B Snippets h ■ Task List Alt+Shift+Q, K Other... Alt+Shift+Q, Q

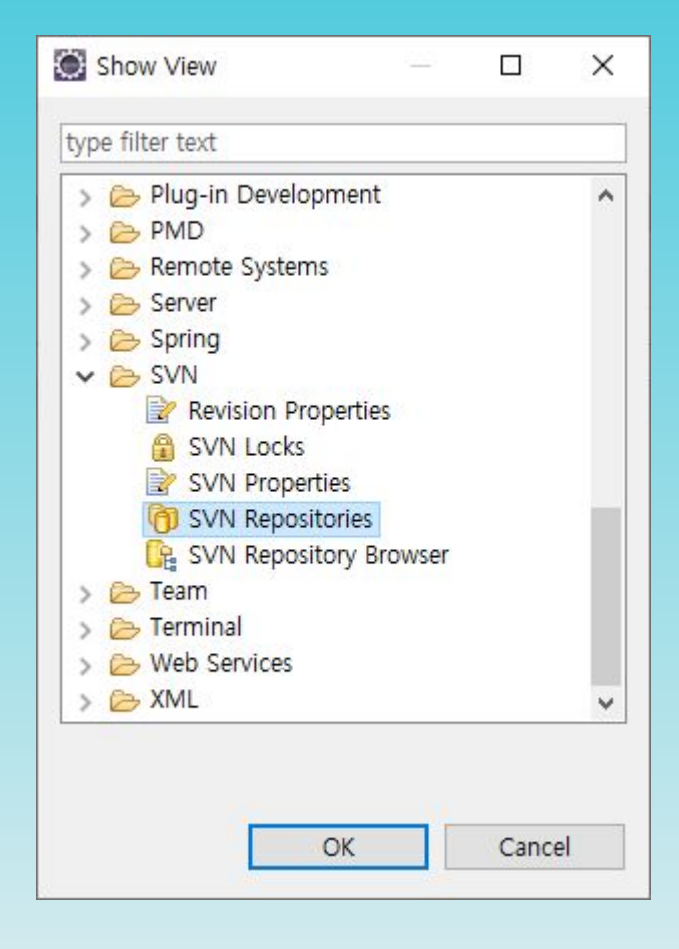

 $\mathbf{x}$ 

MainProject Setting

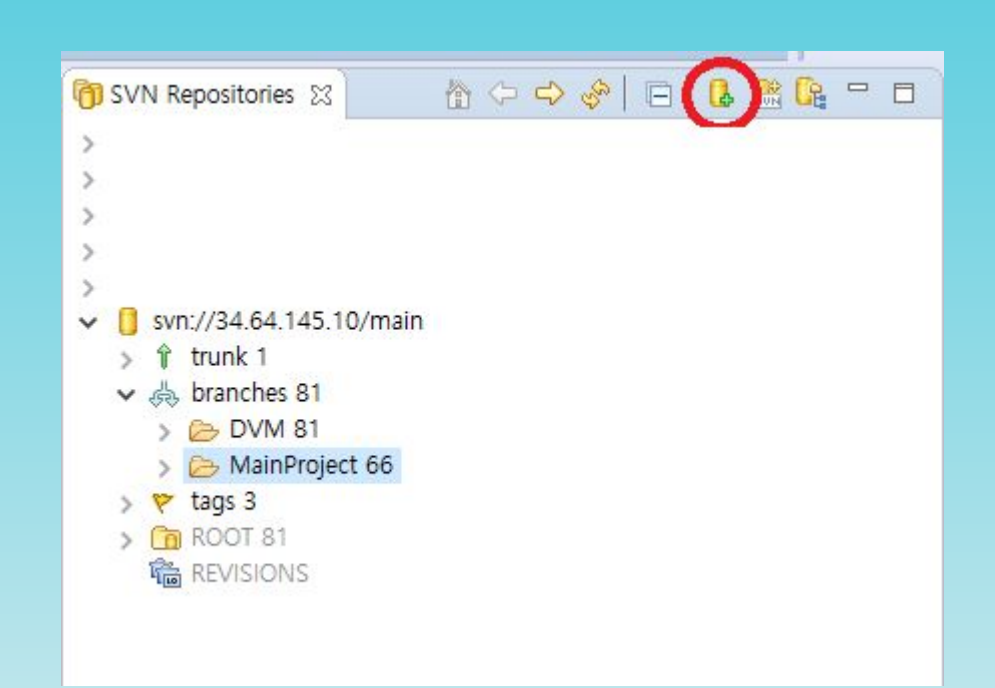

#### svn://34.64.145.10/main/branches/ MainProject **id:com8599//pw:thddl4**

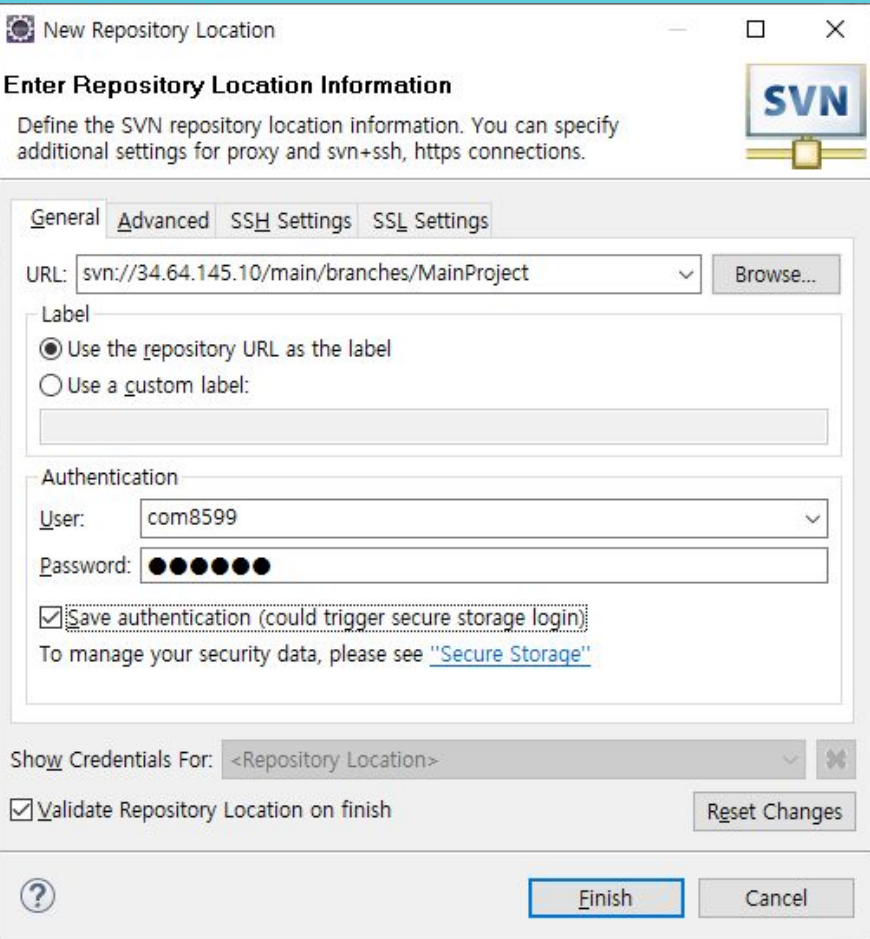

 $-3-$ 

MainProject Setting

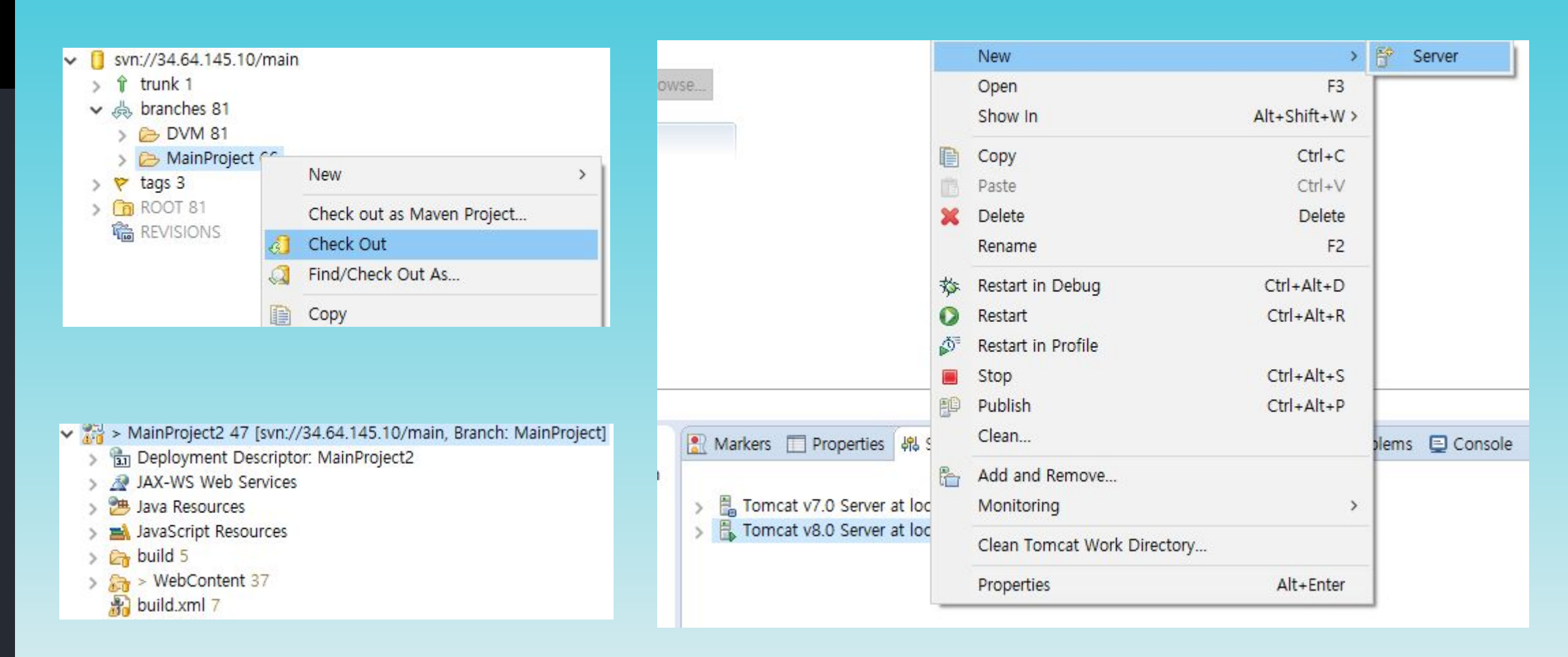

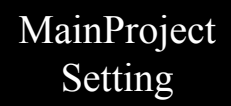

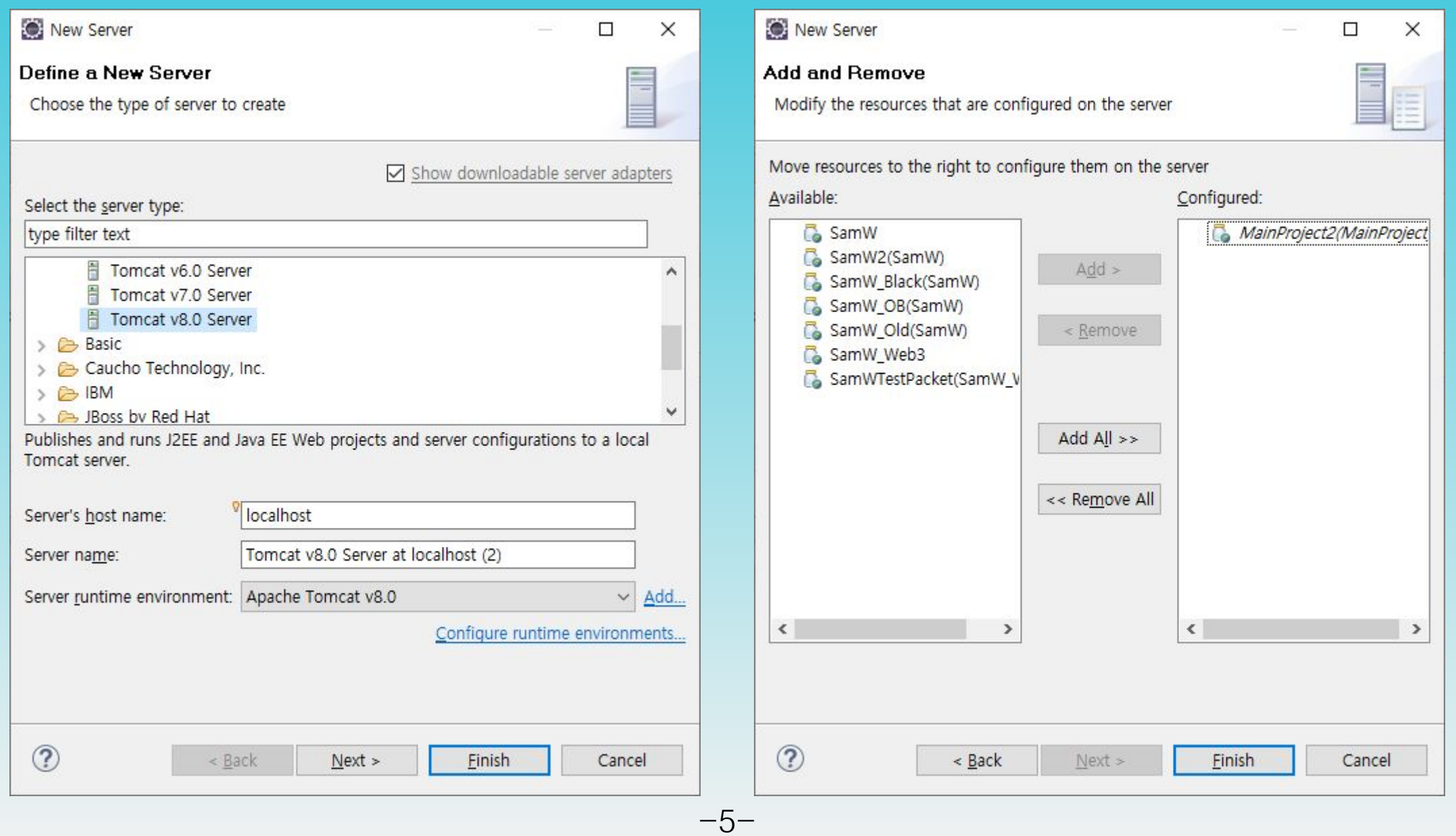

**图 Overview** 

Server name: Host name:

Specify the server published with no

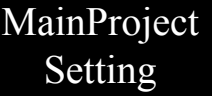

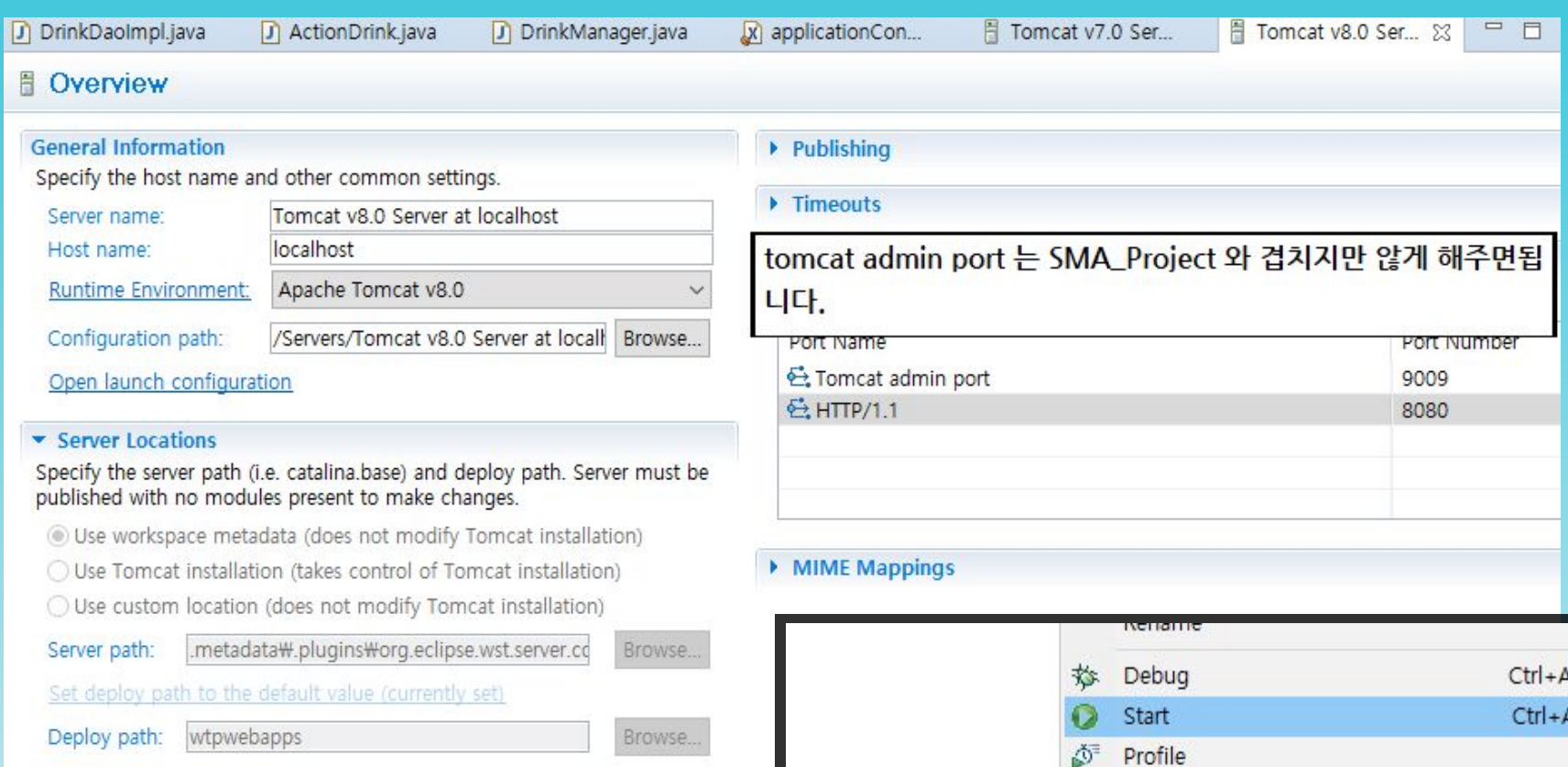

Server Options

Enter settings for the server.

Serve modules without publishing

Publish module contexts to separate XML files

Modules auto reload by default

Enable security

 $\langle$ 

Enable Tomcat debug logging (not supported by this Tomcat version)

 $Alt + D$  $Alt + R$  $Ctrl + Alt + S$ Stop 圓 胆 Publish  $Ctrl + Alt + P$ Clean...  $R_{\rm T}$ Add and Remove... Monitoring  $\rightarrow$ ■ Mar... □ Pro... 48 Se Clean Tomcat Work Directory... Tomcat v7.0 Server  $\,$ Properties Alt+Enter Formcat v8.0 Server de rocomode pocoppeu, aymentamical  $\mathcal{P}$ 

 $-6-$ 

### https://github.com/KUSVV-2021/SMA\_Project.git

C File Edit View Repository Branch Help  $\Omega$ File Edit View Repository Branch Help  $Ctrl + P$ Push Current branch Current repository  $\sigma$  Fetch origin<br>Last fetched 5 minutes ago  $Ctrl + N$ New repository...  $\circ$  Fetch origin<br>C Last fetched just now  $\theta$ **SMA\_Project** main Pull Ctrl+Shift+P SMA\_Project Add local repository...  $Ctrl + O$ Changes Remove... Ctrl+Backspace Setting Clone repositor... Ctrl+Shift+O 0 changed fil Ctrl+Shift+G al changes No local changes View on GitHub Ctrl+, Options. Open in Command Prompt  $Ctrl +$ nmitted changes in this repository. Here are some friendly suggestions There are no uncommitted changes in this repository. Here are some friendly suggestions Exit  $Alt + F4$ for what to do next. Show in Explorer Ctrl+Shift+F Open in Visual Studio... Ctrl+Shift+A ository in your external editor Open the repository in your external editor  $Ctrl + 1$ Create issue on GitHub itor in Options Select your editor in Options Open in Visual Studio Code Open in Visual Studio Code Repository menu or Ctrl Shift A enu or Ctrl Shift A Repository settings... View the files of your repository in Explorer View the files of your repository in Explorer Show in Explorer Show in Explorer Repository menu or Ctrl Shift F Repository menu or Ctrl Shift F Open the repository page on GitHub in your browser Open the repository page on GitHub in your browser View on GitHub View on GitHub Repository menu or Ctrl Shift G Repository menu or Ctrl Shift G Summary (required) Summary (required) Description Description  $R_{+}$  $R+$ 

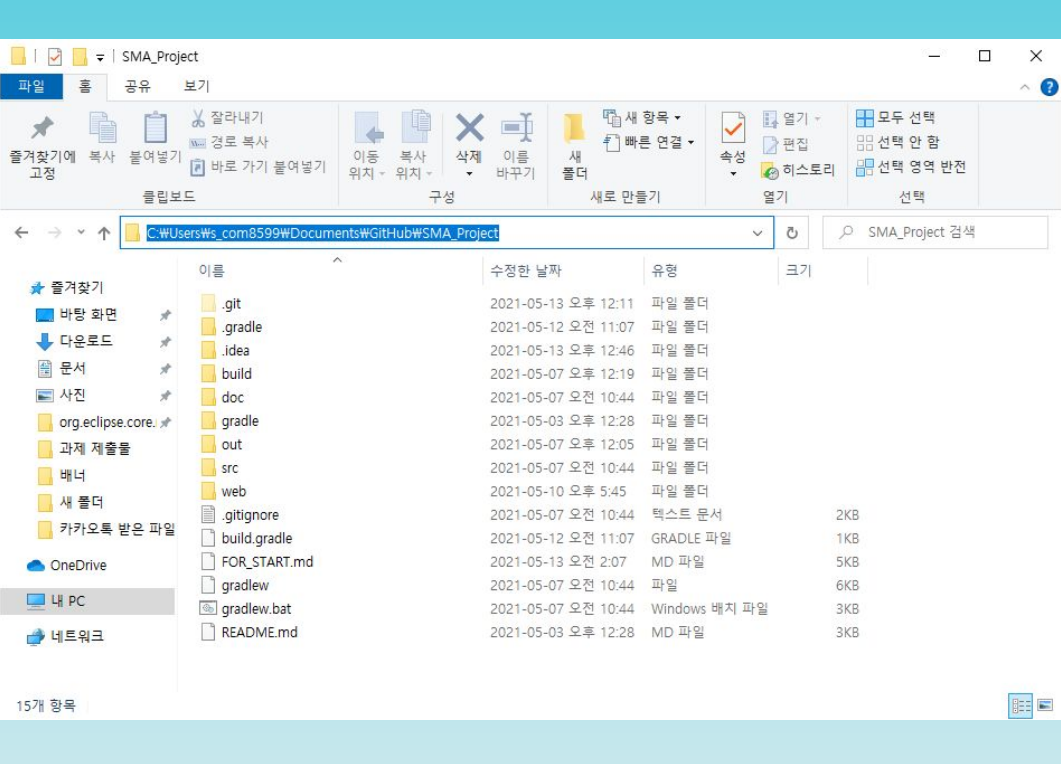

SMA\_Project Setting

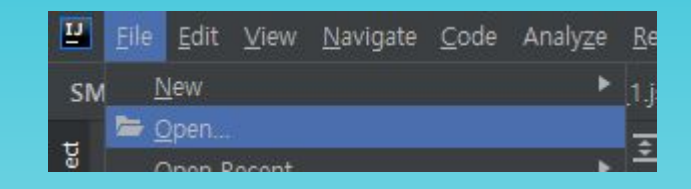

#### $\boxed{\frac{11}{2}}$  Open File or Project <sup>★</sup> 므 軸 ■ ■ × | S | @ Hide path C:\Users\s\_com8599\Documents\GitHub\SMA\_Project > 3D Objects > Em Anaconda3 > <sup>2</sup> Application Data  $\triangleright$  **Exerc** Contacts > Desktop  $\vee$  **E** Documents > = %\$CUF'5  $\vee$  **El** GitHub ∨ M\_SMA\_Project  $\rightarrow$  **Ex** .gradle  $> 1$  .idea  $\rightarrow$  **la** build  $>$   $\blacksquare$  doc  $\rightarrow$  **les** gradle  $\rightarrow$  **le** out  $\sum$  is set  $\vee$  **b** web web as the space above to quickly locate it in the tree

OK

Cancel

 $-8-$ 

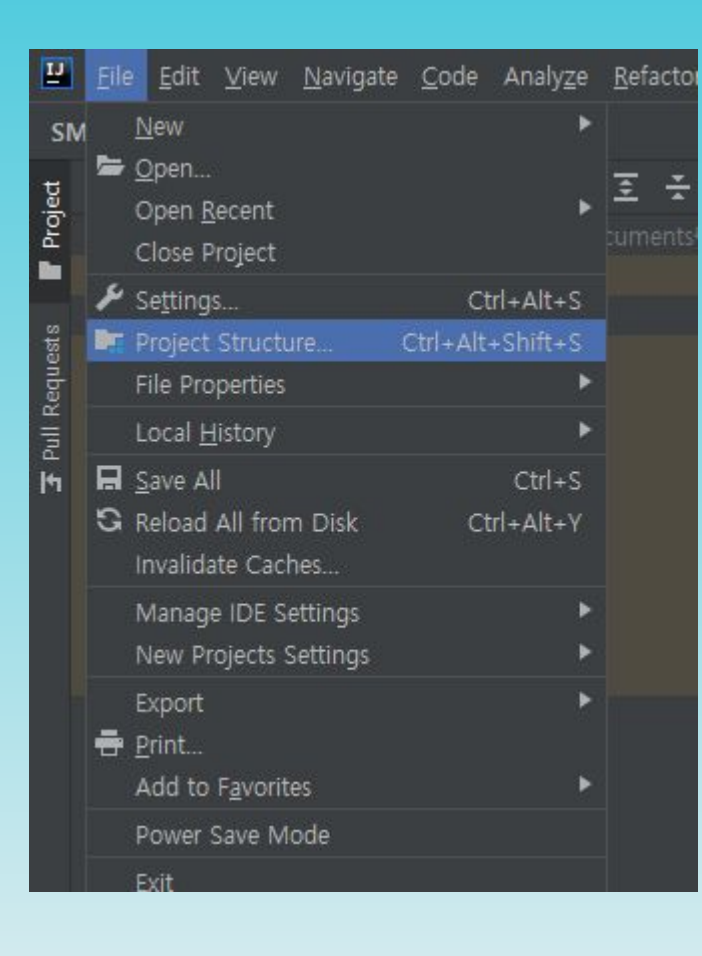

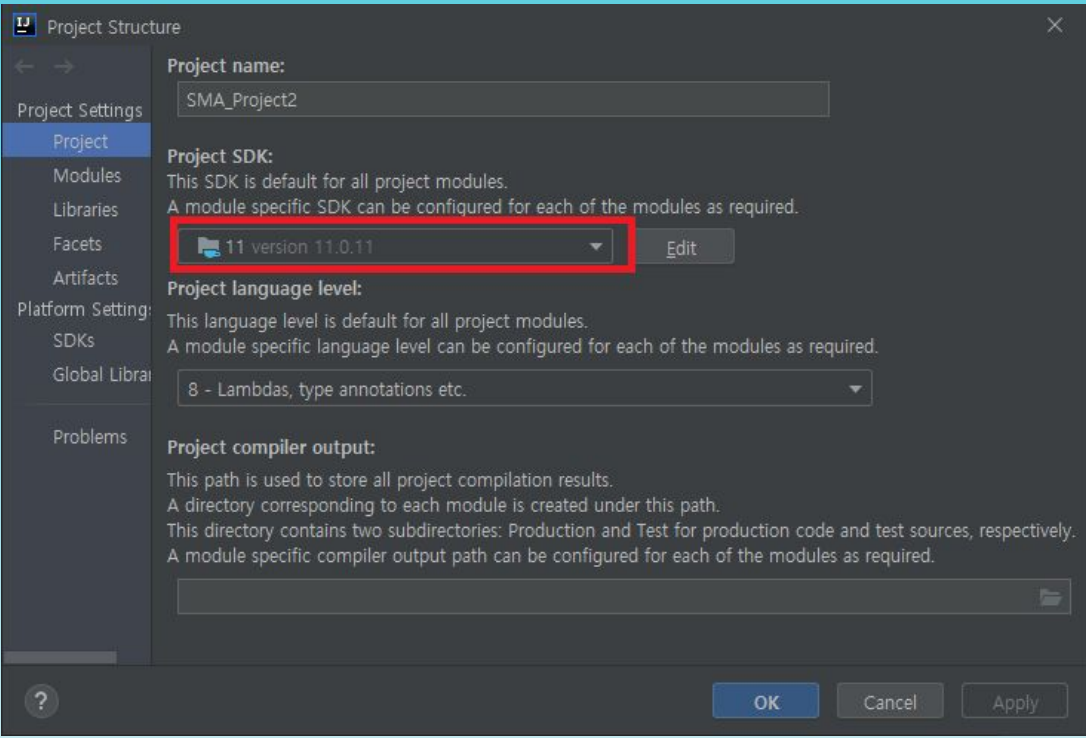

SMA\_Project Setting

# Project Structure  $+ \ell$ V **III** SMA\_Proje Project Settings  $\vee$  **L**<sub>i</sub> main Add Alt+Insert Spri  $\rightarrow$  **In test** Artifacts Platform Settings SDKs Global Libraries Problems

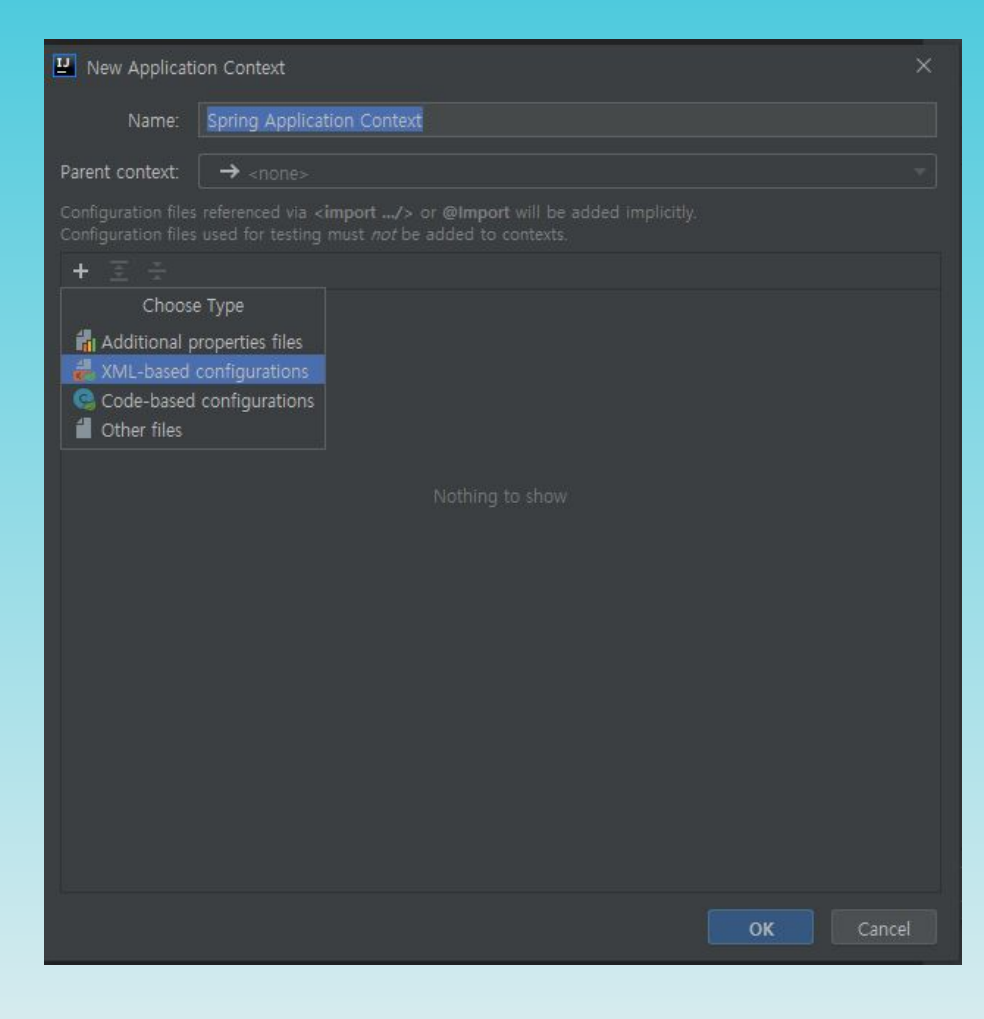

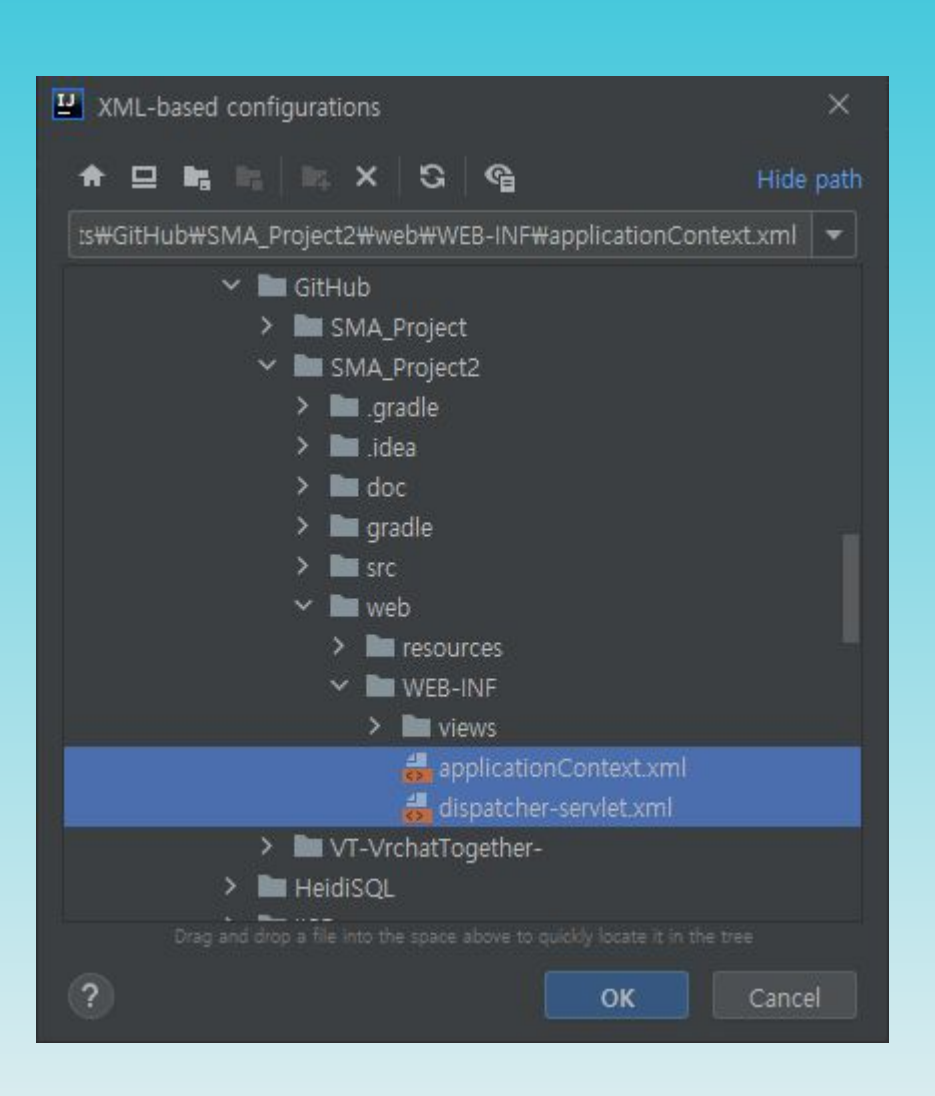

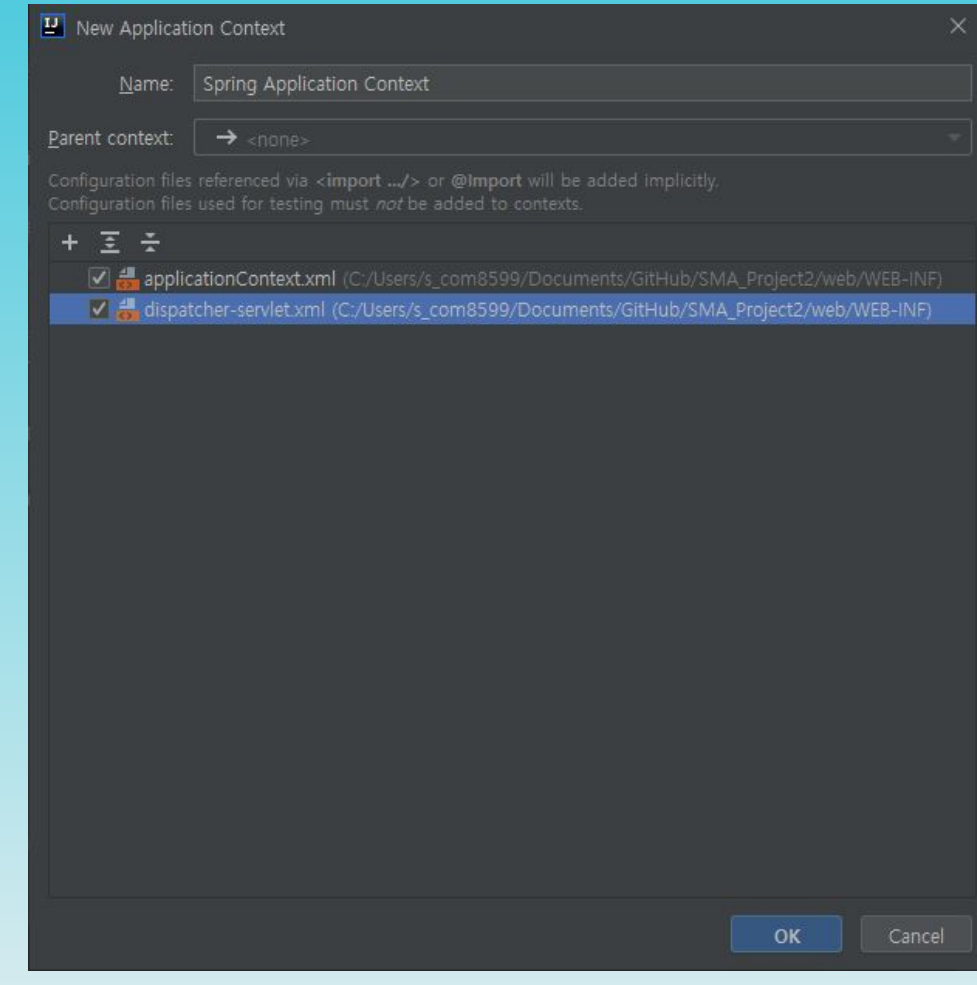

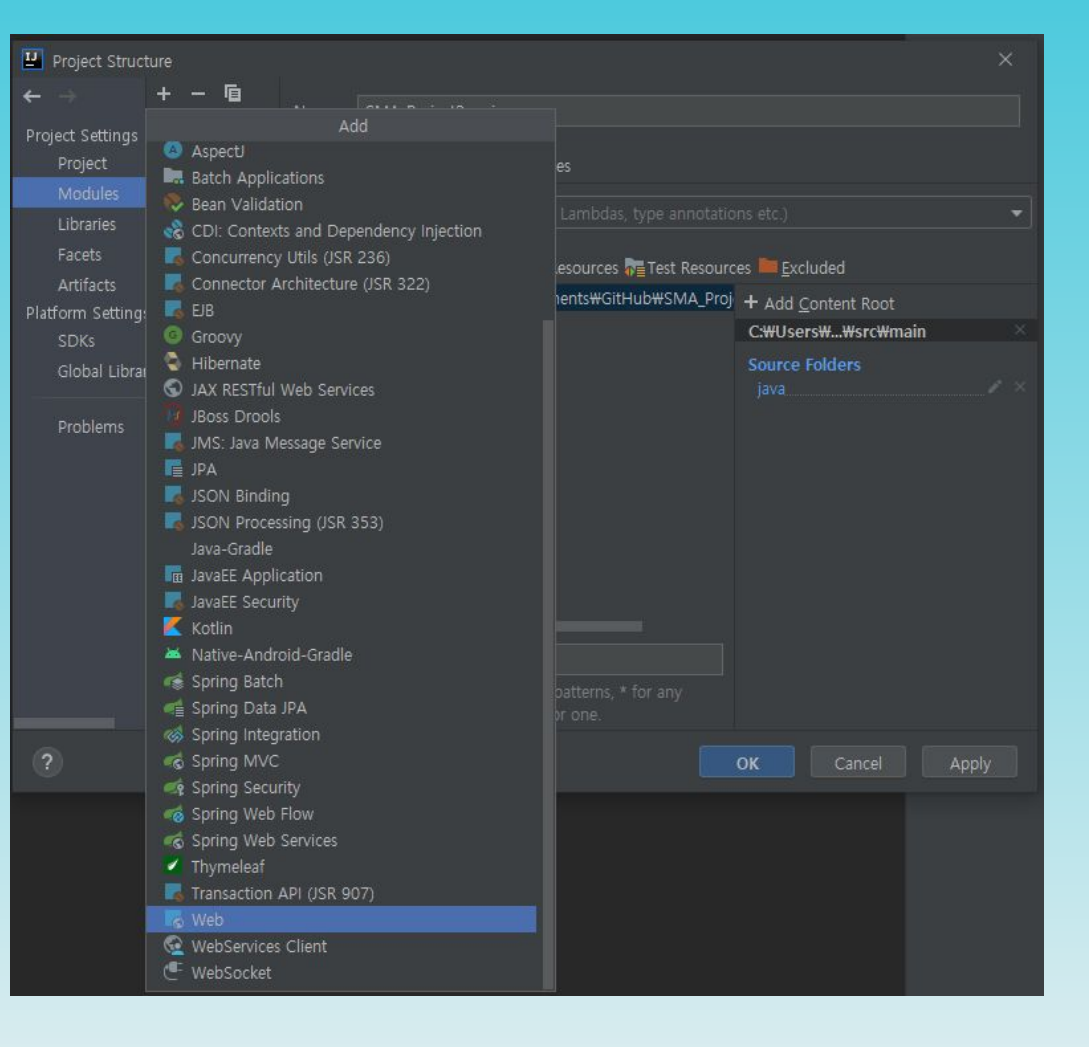

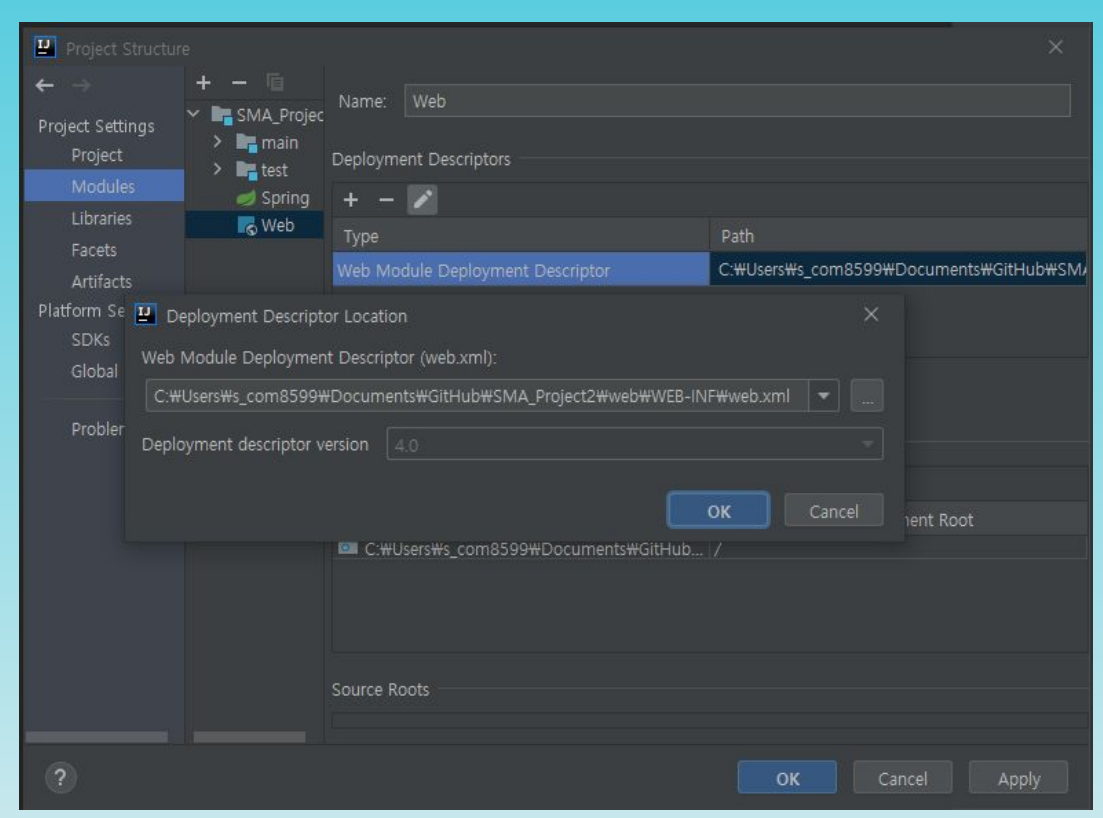

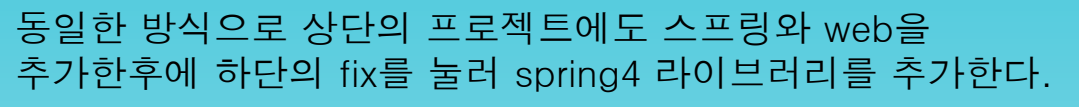

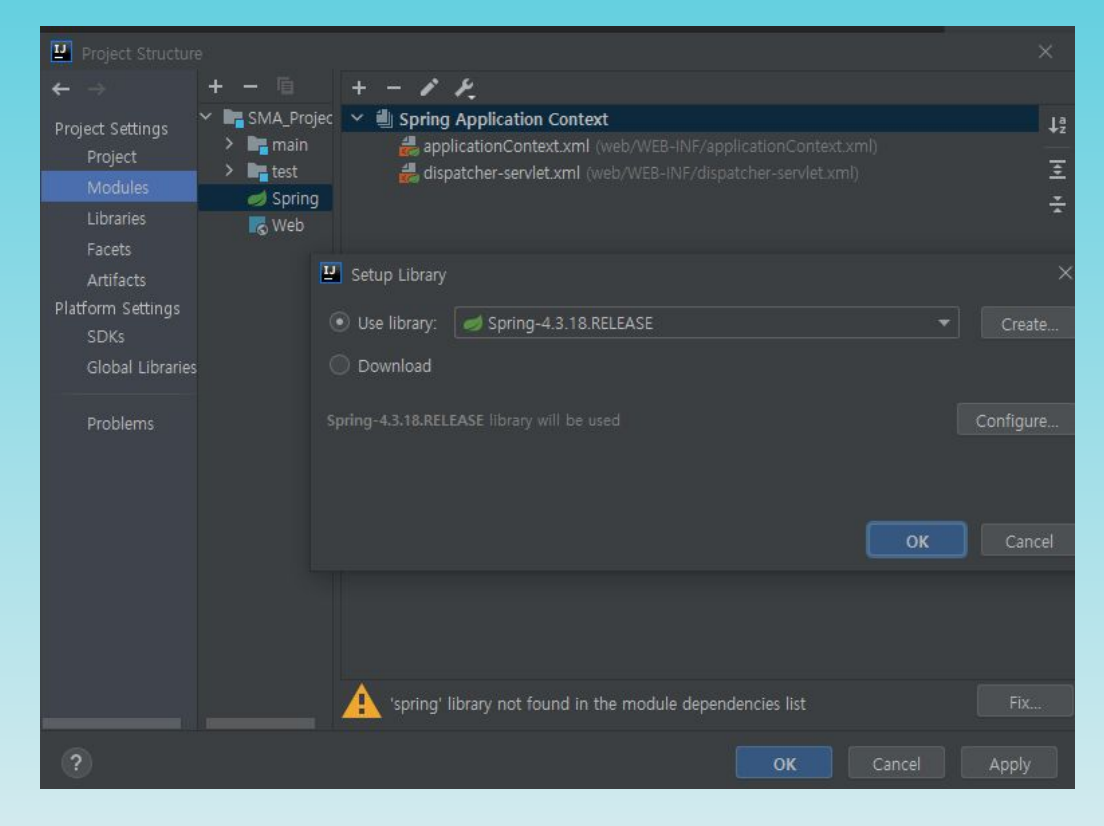

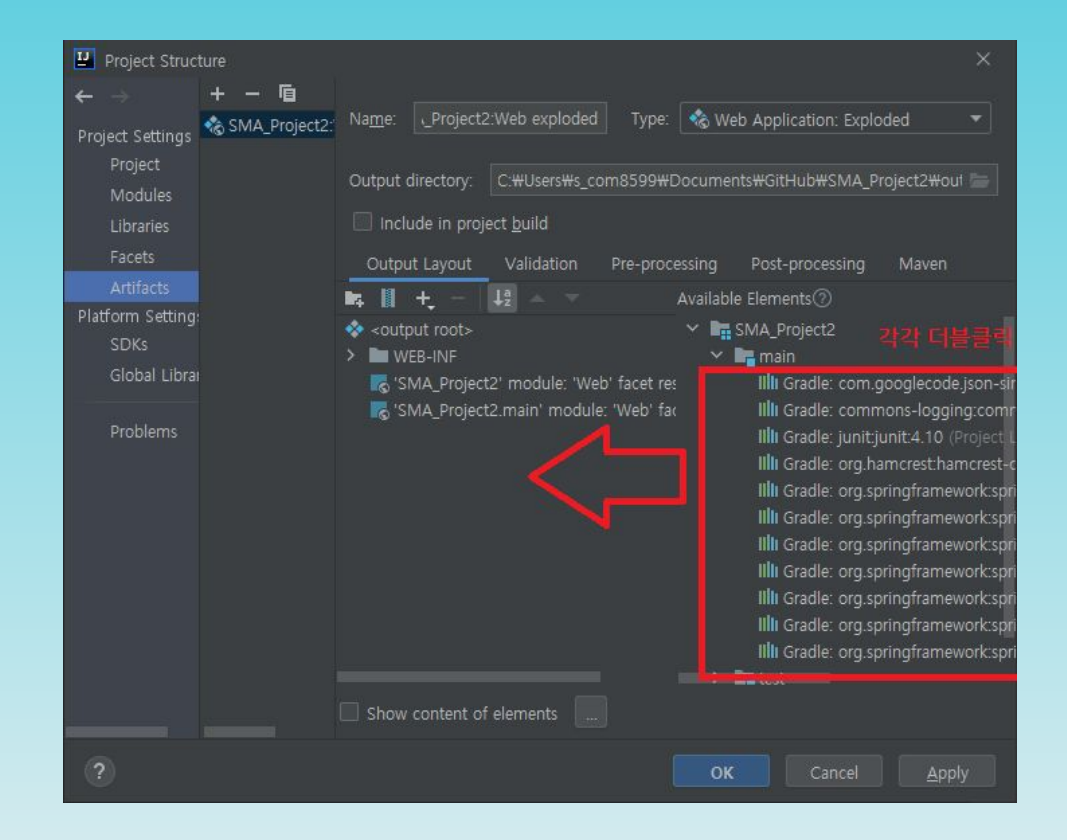

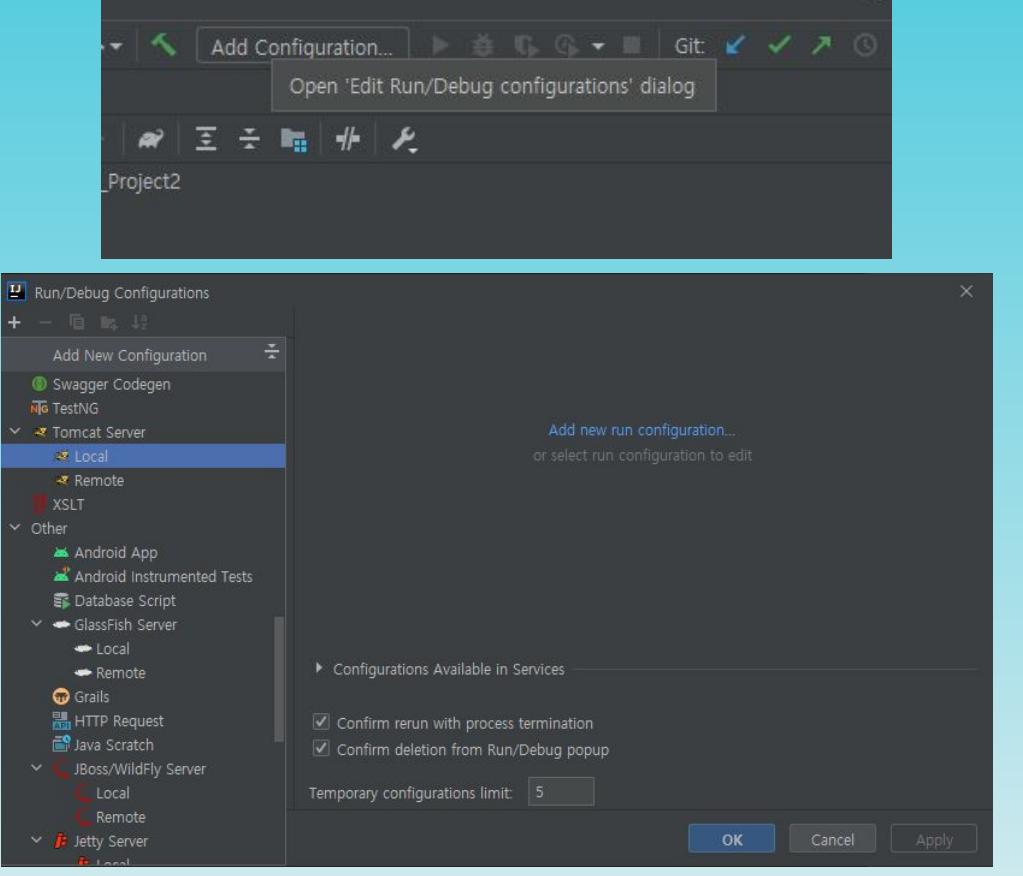

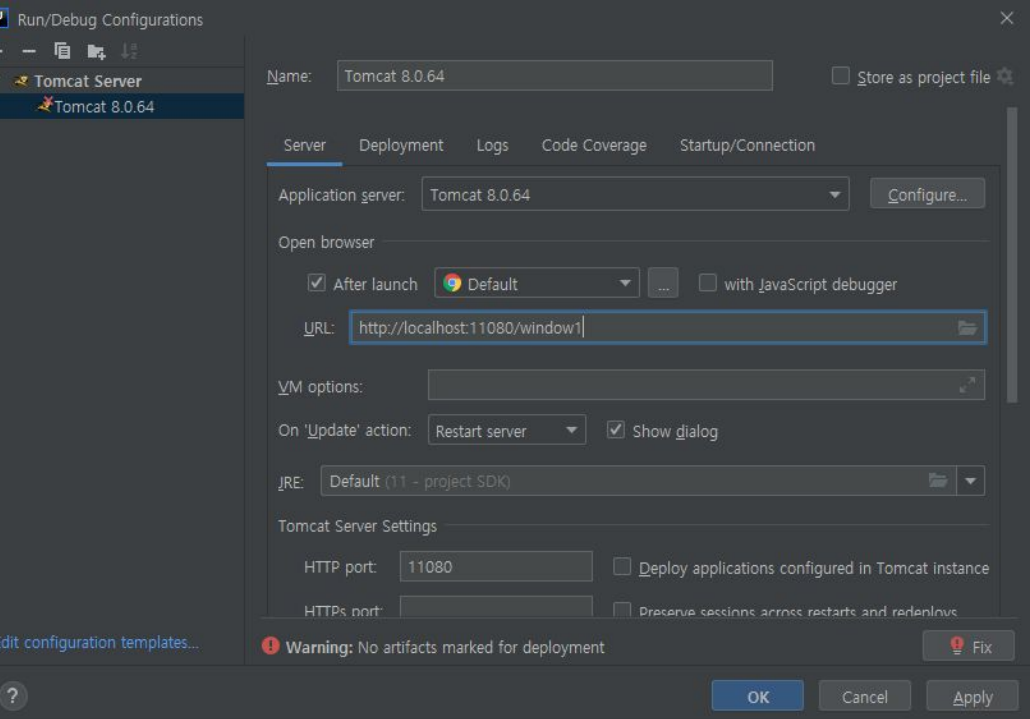

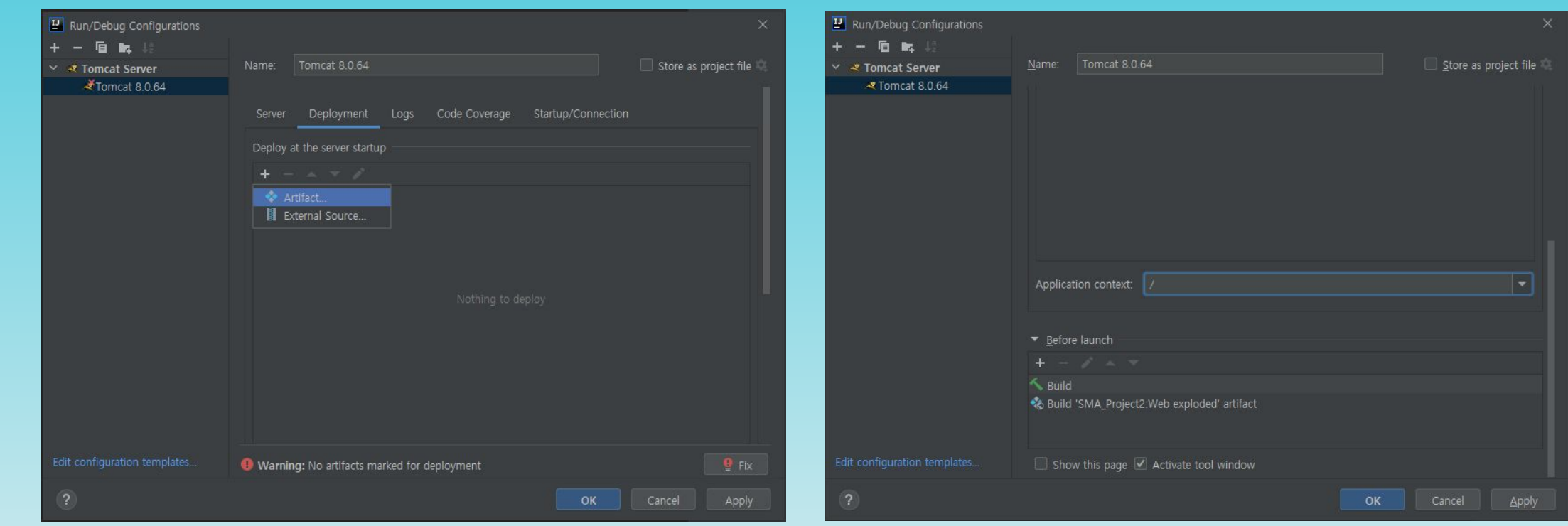

# 감사합니다